DOCUMENT RESUME

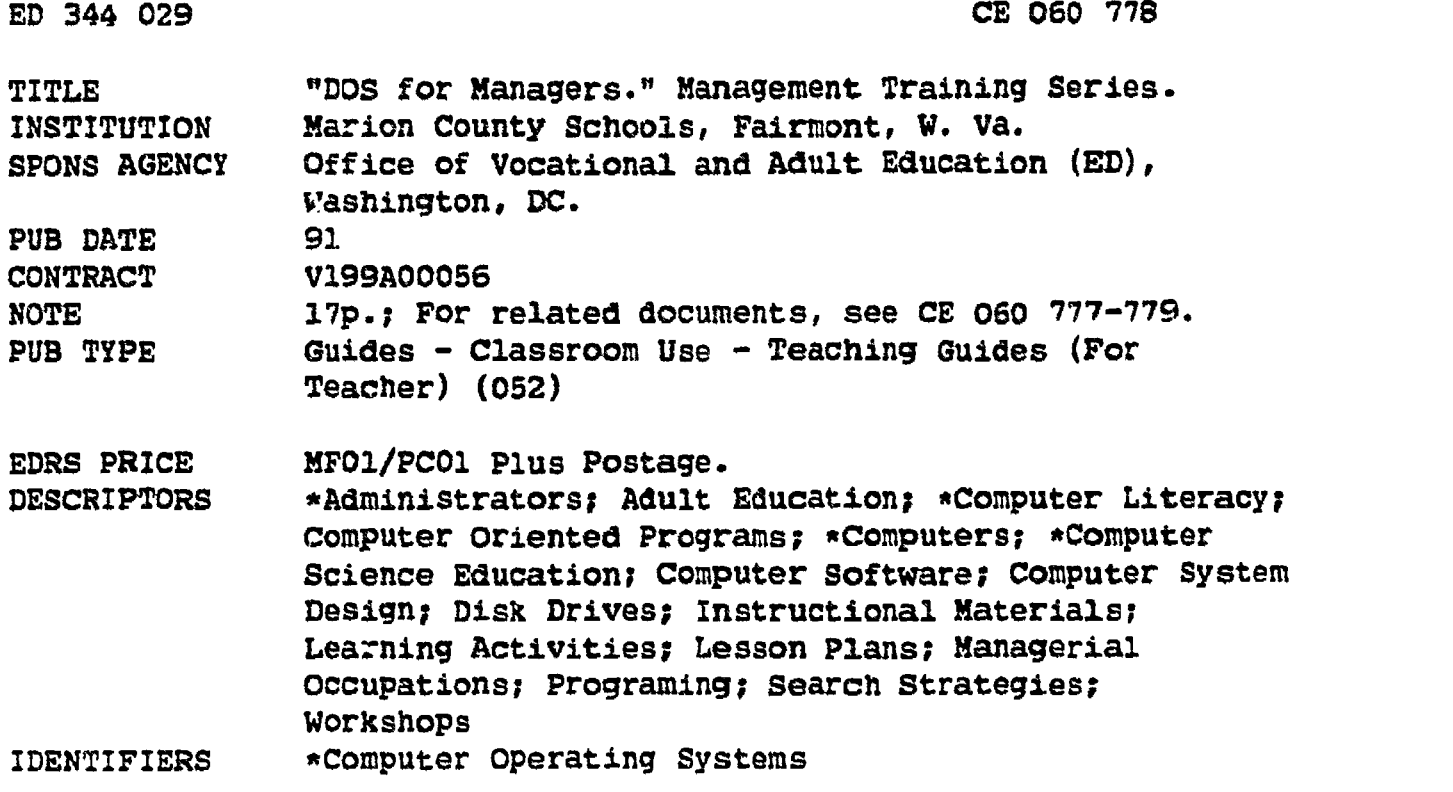

#### ABSTRACT

A plan is provided for a lesson on disk operating systems (DOS) for managers. Twenty-five lesson objectives are listed, followed by suggestions for learning activities and special resources. In the presentation sectior key points and content are provided for 25 instructional topics that correspond to the 25 lesson objectives. The topics are as follows: hardware, hardware and software definitions, disk operation systems, bootstrap procedures, DOS command types, common filenames and extensions, general format DOS commands, disk and disk drives, FORMAT, disk handling techniques, changing logical drives, DIR command, TYPE command, creating and deleting subdirectories, changing directories, copying files, erasing files, proper file management techniques, the prompt line, COMMAND.COM and AUTOEXEC.BAT, COM: and LPT1:, redirection of standard input/output, batch files, how to run an unknown program, ani other DOS comnands. A DOS feedback instrument (student evaluation), master feedback instrument (answer key), and DOS attitude feedback instrument are also provided. (YLE)

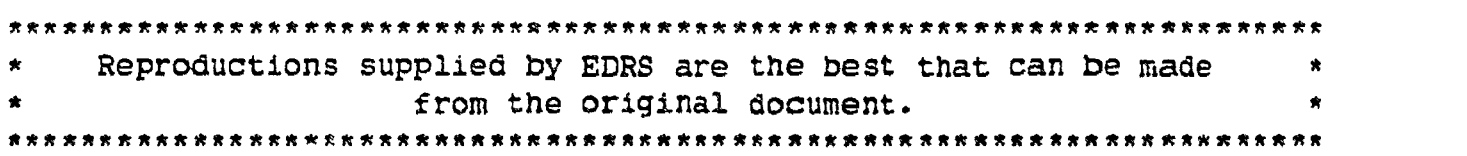

# **MANAGEMENT TRAINING SERIES**

## "DOS FOR MANAGERS"

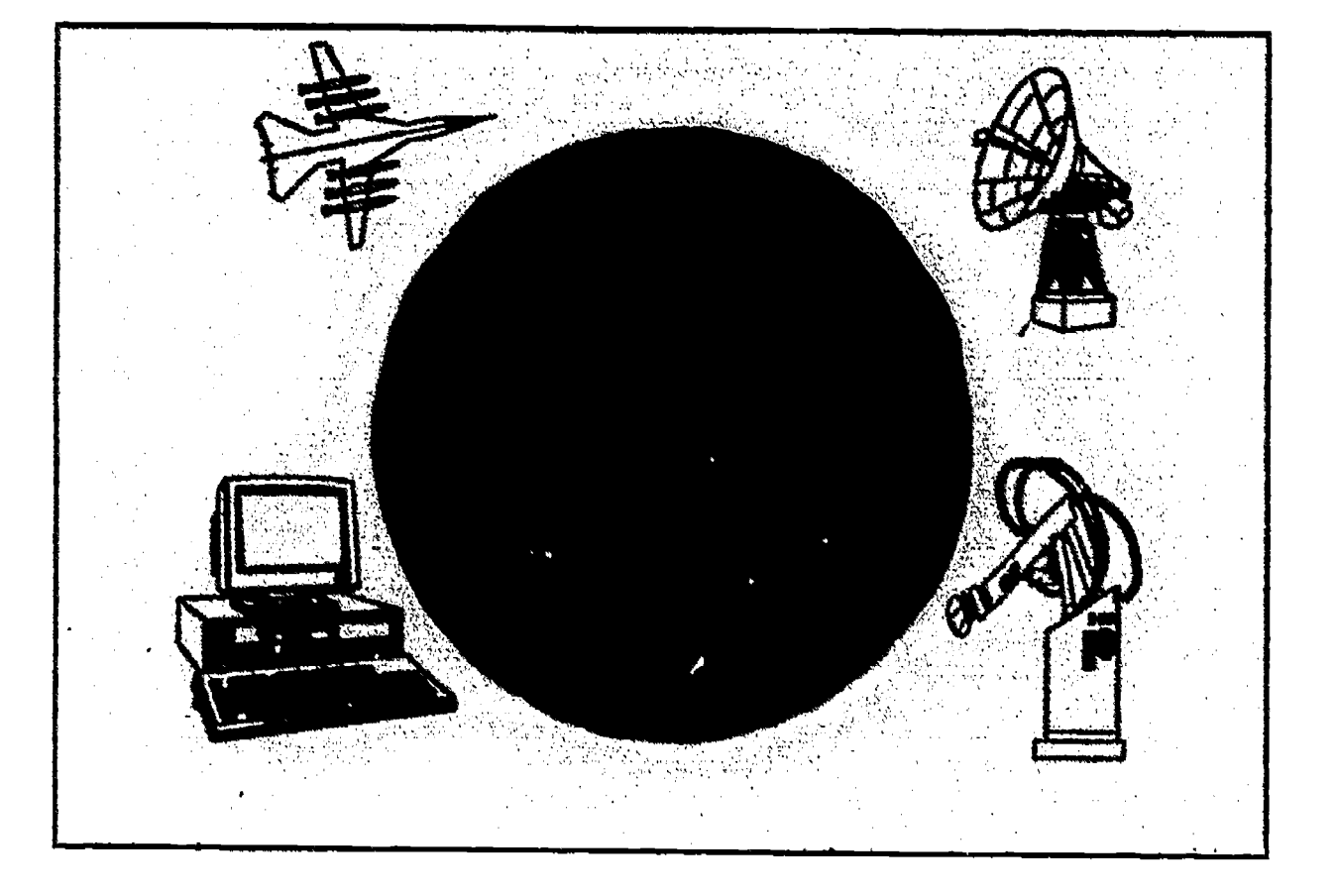

U.S. DEPARTMENT OF EDUCATION<br>Office of Educational Research and improvement EDUCATIONAL RESOURCES INFORMATION If This document has been reproduced as<br>received from the person or organization<br>origination and continued to more in

e: Points of view or opinions stated in this docul<br>- ment: do: not: necessarily: represent: official<br>- OERI position or policy

Developed by the Marion County Technical Center, Farmington, West Virginia for the Robotics/Automation Technology Program under Federal Cooperative Demonstration PR/Award Number V199A00056.

দ্দি  $\triangleright$  $\sim$  $\circ$  $\overline{\frac{8}{0}}$  $\mathbf{L}$  $\overline{\mathsf{v}}$ ERIC

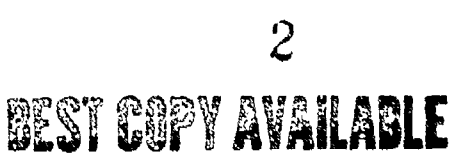

### INFORMATION LESSON PLAN

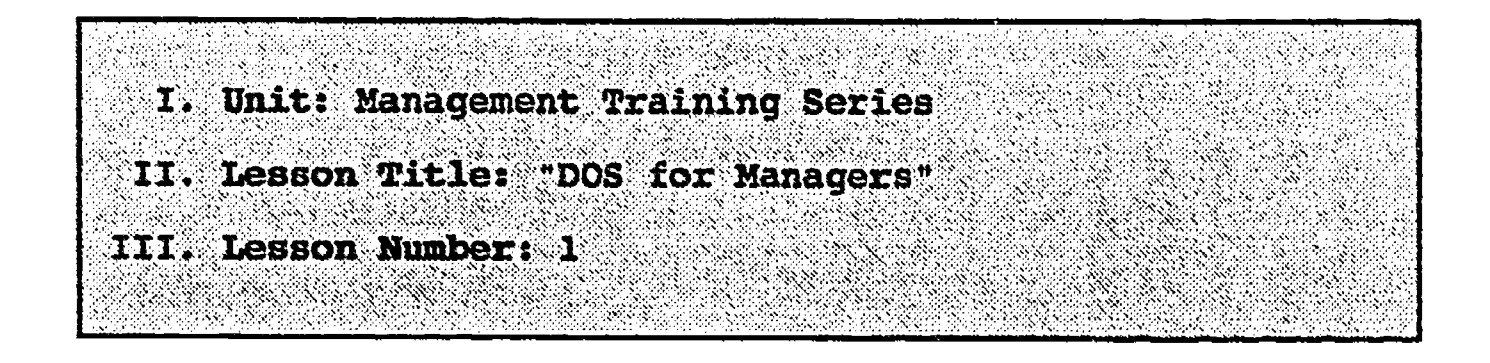

- IV. Lesson Objectives: At the completion of this lesson, the student should be able to:
	- 1. Identify the hardware components of a P.C. computer system.
	- 2. Define hardware and software.
	- 3. Identify three types of disk operating systems.
	- 4. Understand what occurs during a bootstrap procedure.
	- 5. Understand the difference between DOS resident commands and DOS programs.
	- 6. Identify common filenames and extensions, and whether an extension is a batch file extension, a program extension, or an ASCII file extension.
	- 7. Identify the general format for DOS commands.
	- 8. Identify the different types and sizes of disk drives and diskettes.
	- 9. Understand what the FORMAT command does, and be able to correctly format a disk in a disk drive.
	- 10. List and practice the proper handling techniques for disks.
	- 11. Change from one logical drive to another.
	- 12. Define and use the DIR command.
	- 13. Define and use the TYPE command.
	- 14. Create and remove subdirectories.
	- 15. Change from one logical subdirectory to another.

3

- 16. Copy files / disks using the COPY, XCOPY, and DISKCOPY commands.
- 17. Erase files.
- 18. Identify proper file management techniques.
- IV. Lesson Objectives: (continued)
	- 19. Identify and understand the prompt command line.
	- 20. Identify what is contained in the command.com and autoexec.bat files.
	- 21. Identify the COM: and LPT1: devices.
	- 22. Redirect standard input/output.
	- 23. Create simple batch files.
	- 24. List the procedure necessary to run an unknown program on a disk, without any hardcopy Instructions.
	- 25. Define and be able to use the following DOS commands:

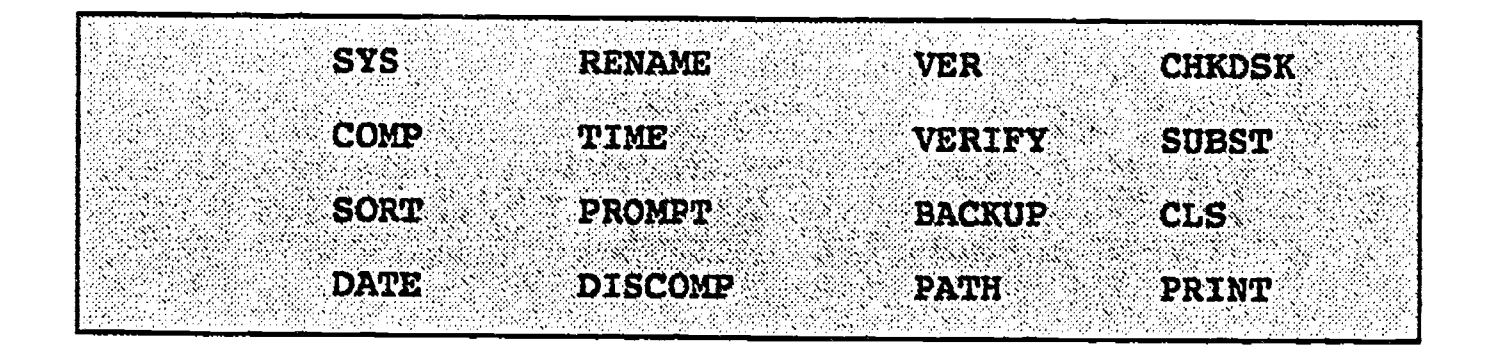

### V. Learning Activities:

- 1. Take notes on lectures presented by Instructor.
- 2. Participate in class discussions of presented lecture materials.
- 3. Complete hands-on exercises presented by Instructor.
- 4. Complete the DOS feedback instrument with a minimum score of 80%.
- VI. Special Resources:

MS/PC DOS on the LBM P.C. and Compatibles, J.Arnston & M. Auvil, 1989, PWS - Kent Publishing Company, Boston, MA, Chapters 1-7, 11-15.

#### VII. Presentation:

- A. Introduction
	- 1. Introduce to the student the importance of DOS principles for any work on IBM P.C's.

 $-2-$ 

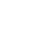

4

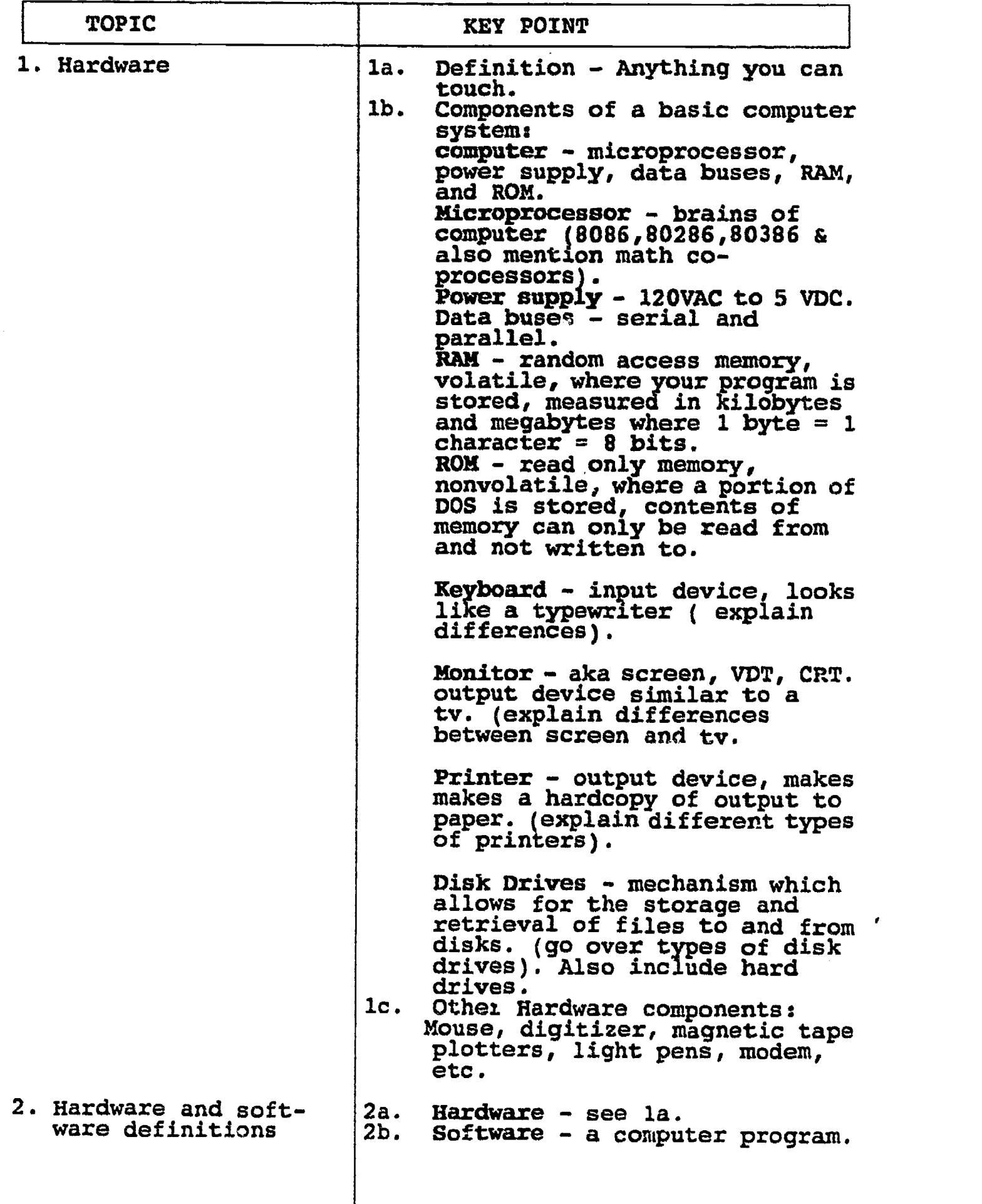

-3-

 $ERIC$ 

 $\overline{5}$ 

 $\tilde{\mathcal{L}}$ 

√ù.

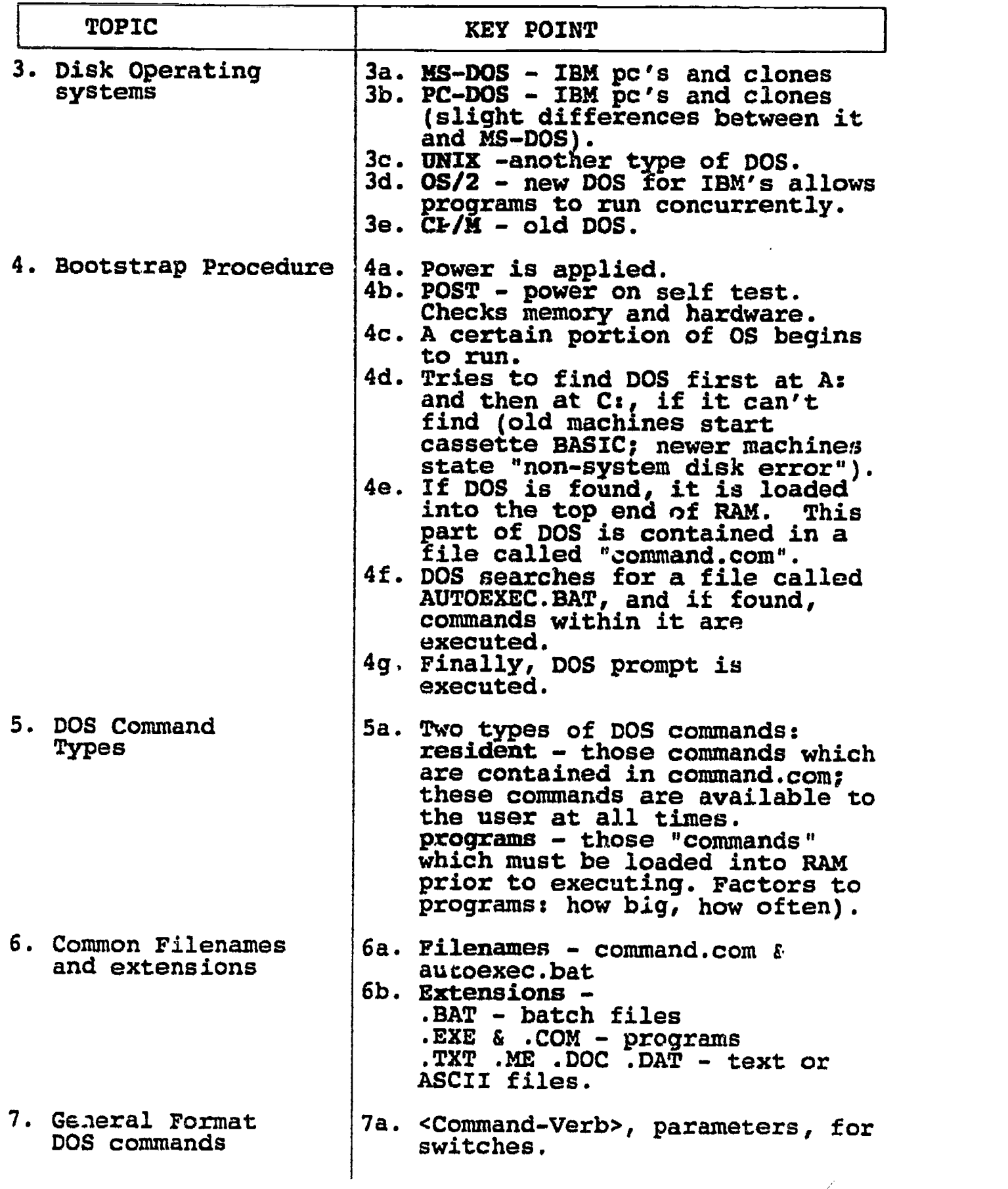

 $\boldsymbol{\delta}$ 

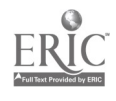

 $\mathbb{R}$ 

 $\mathbf{r}$ 

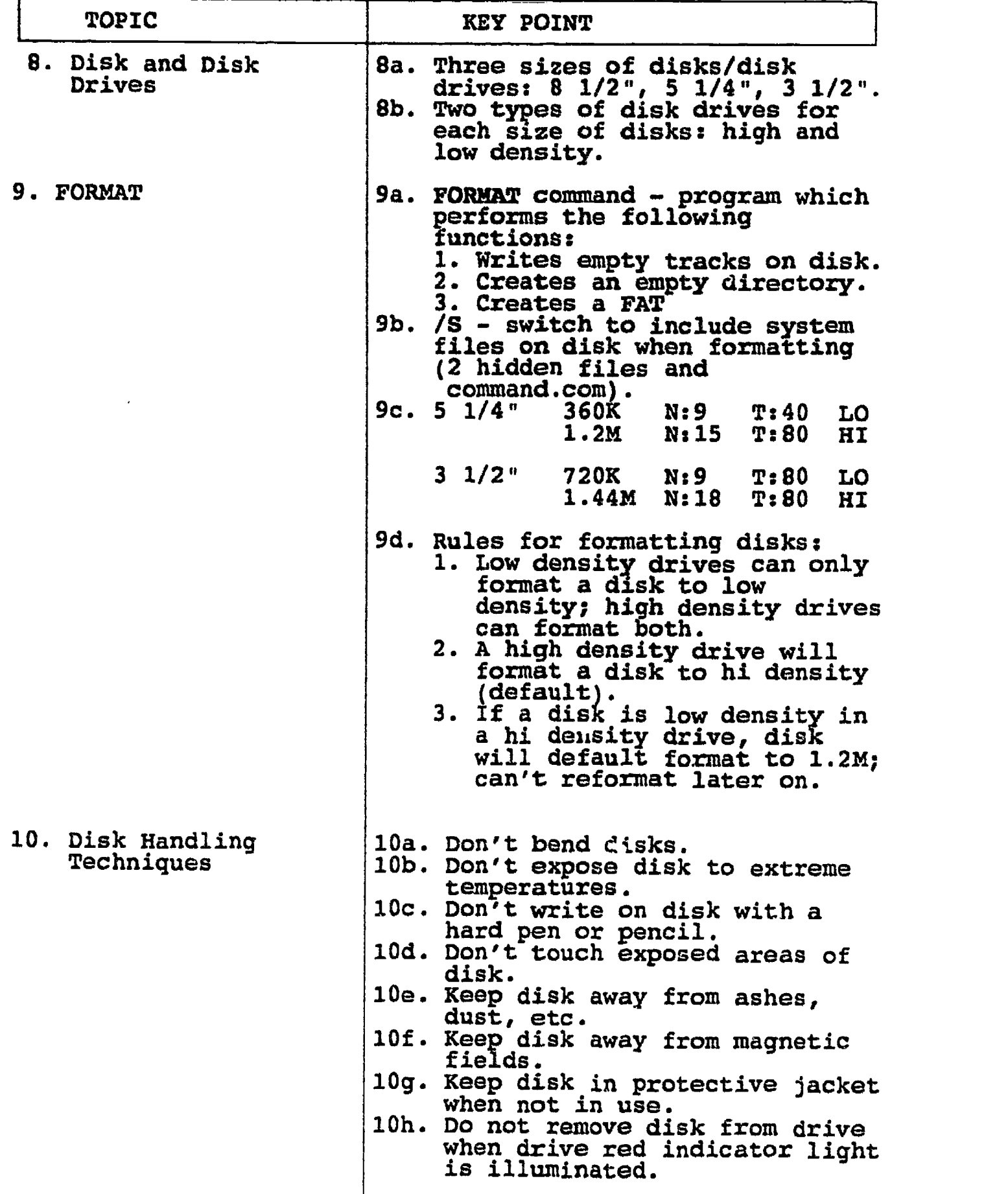

 $-5-$ 

 $ERIC$ 

 $\overline{7}$ 

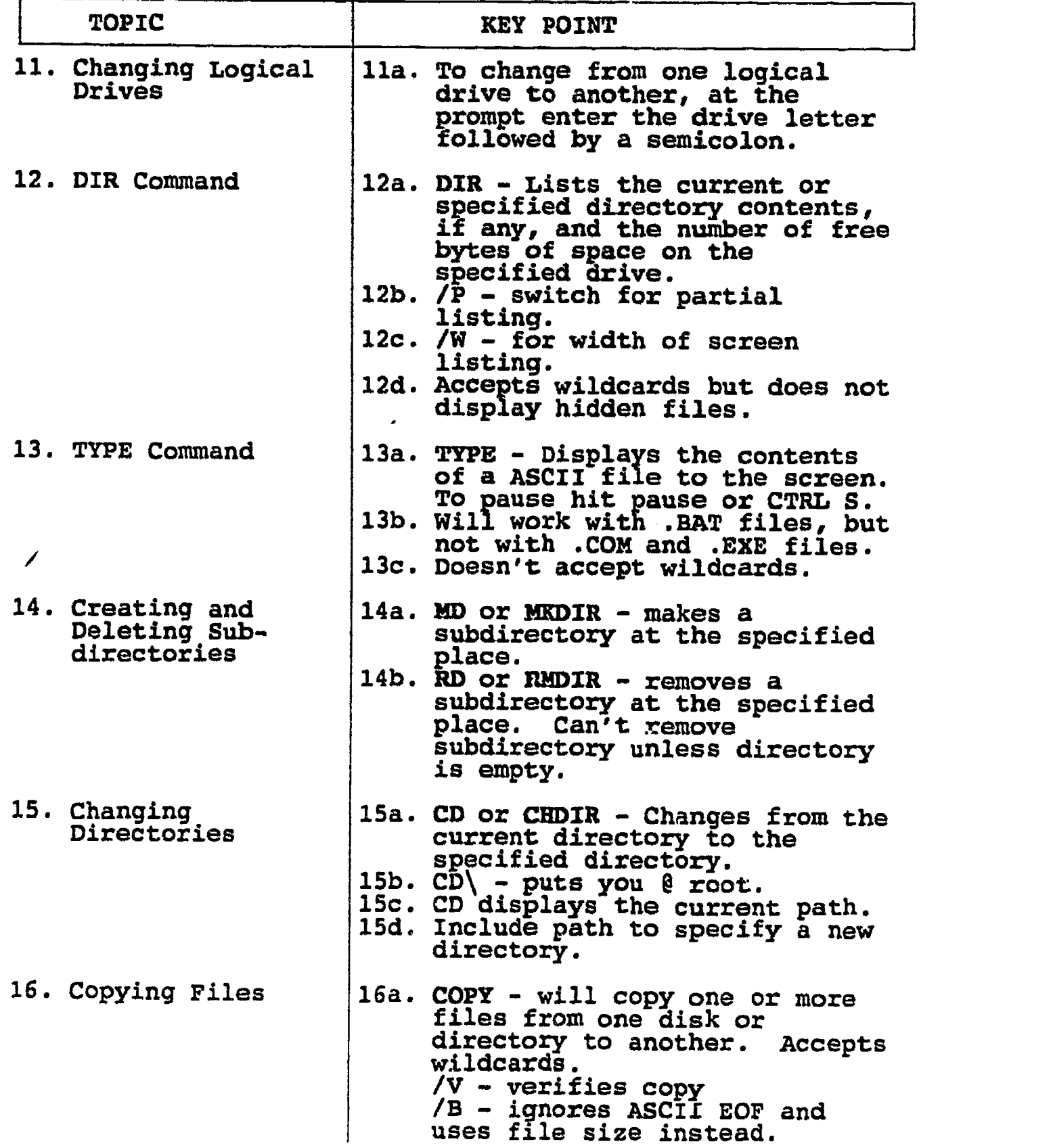

 $-6-$ 

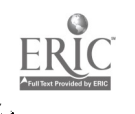

 $\boldsymbol{\delta}$ 

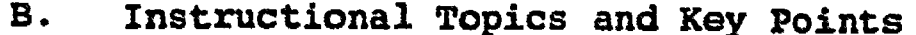

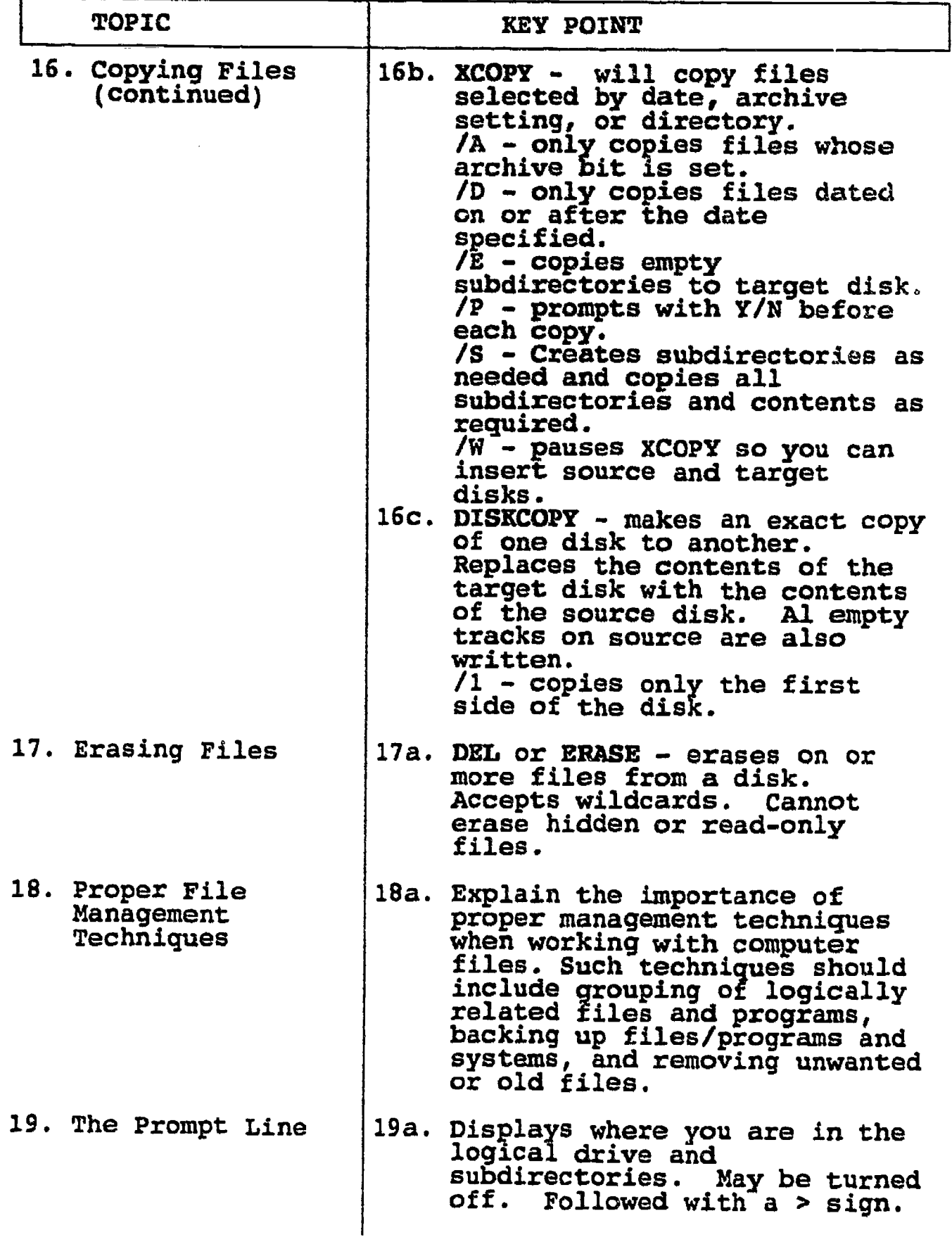

 $ERIC$ 

 $\overline{9}$ 

79 C

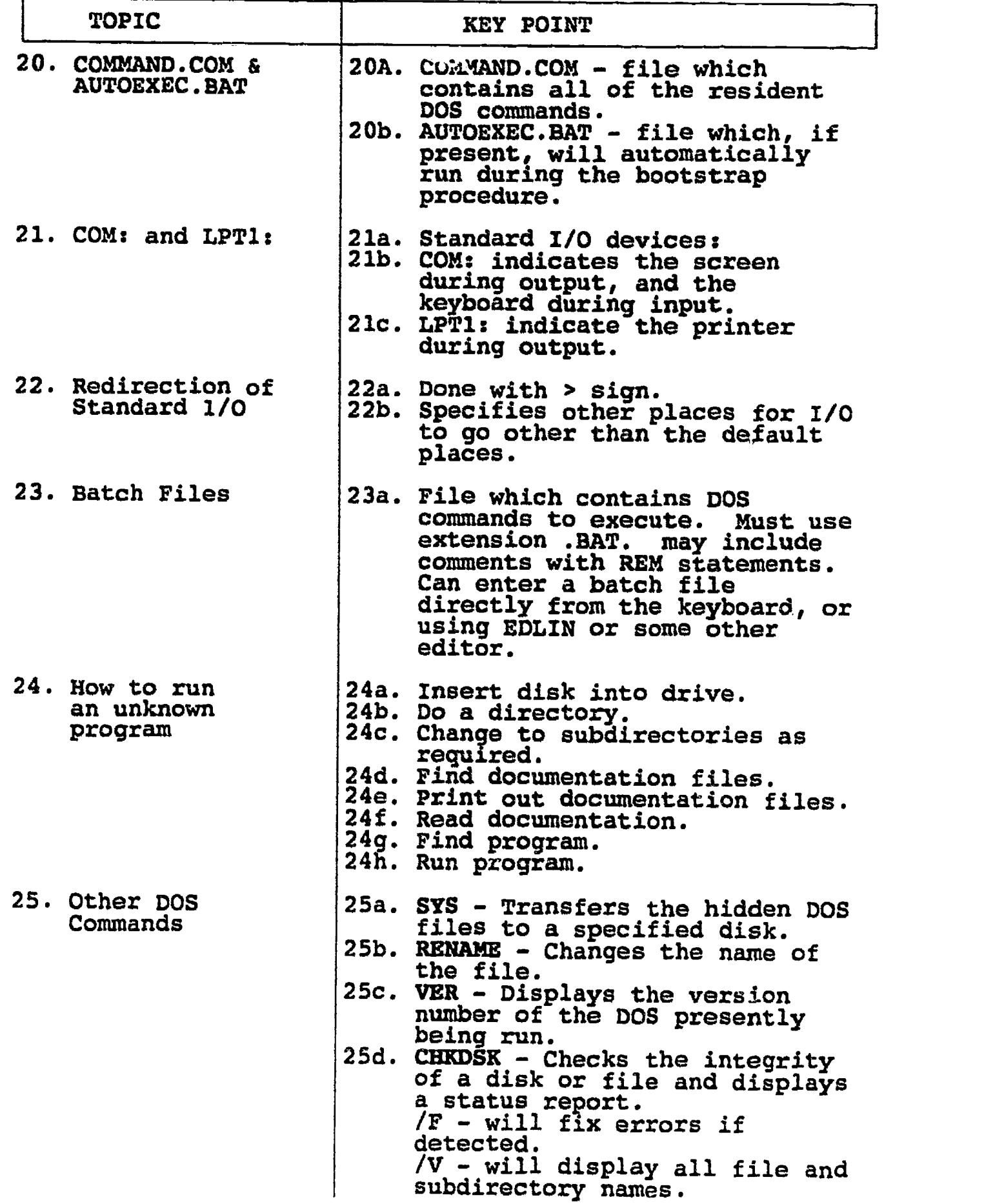

 $-8-$ 

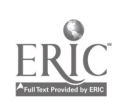

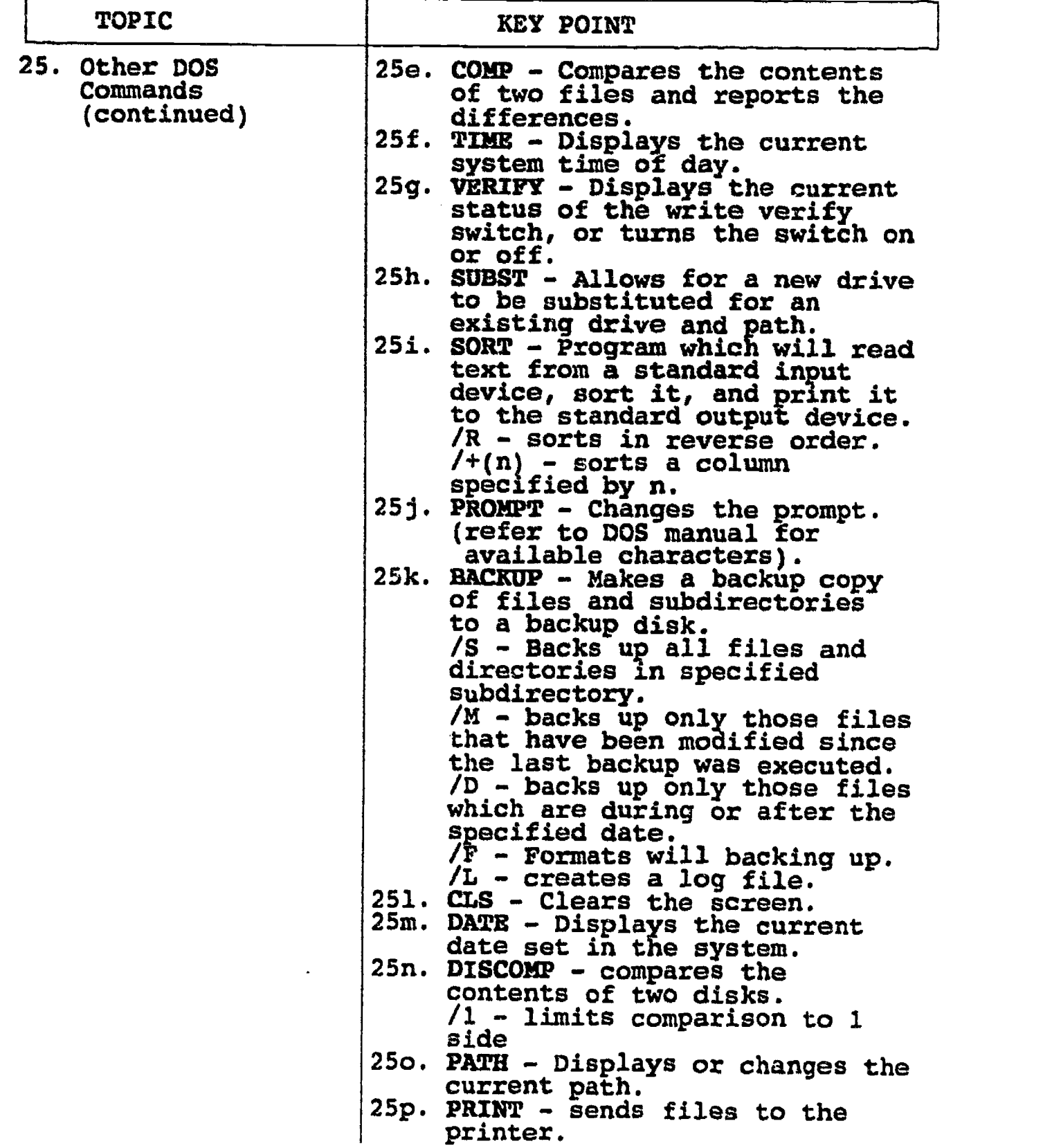

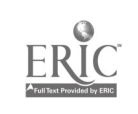

11

### DOS FEEDBACK INSTRUMENT

 $\frac{1}{4}$ 

 $\mathcal{L}$ 

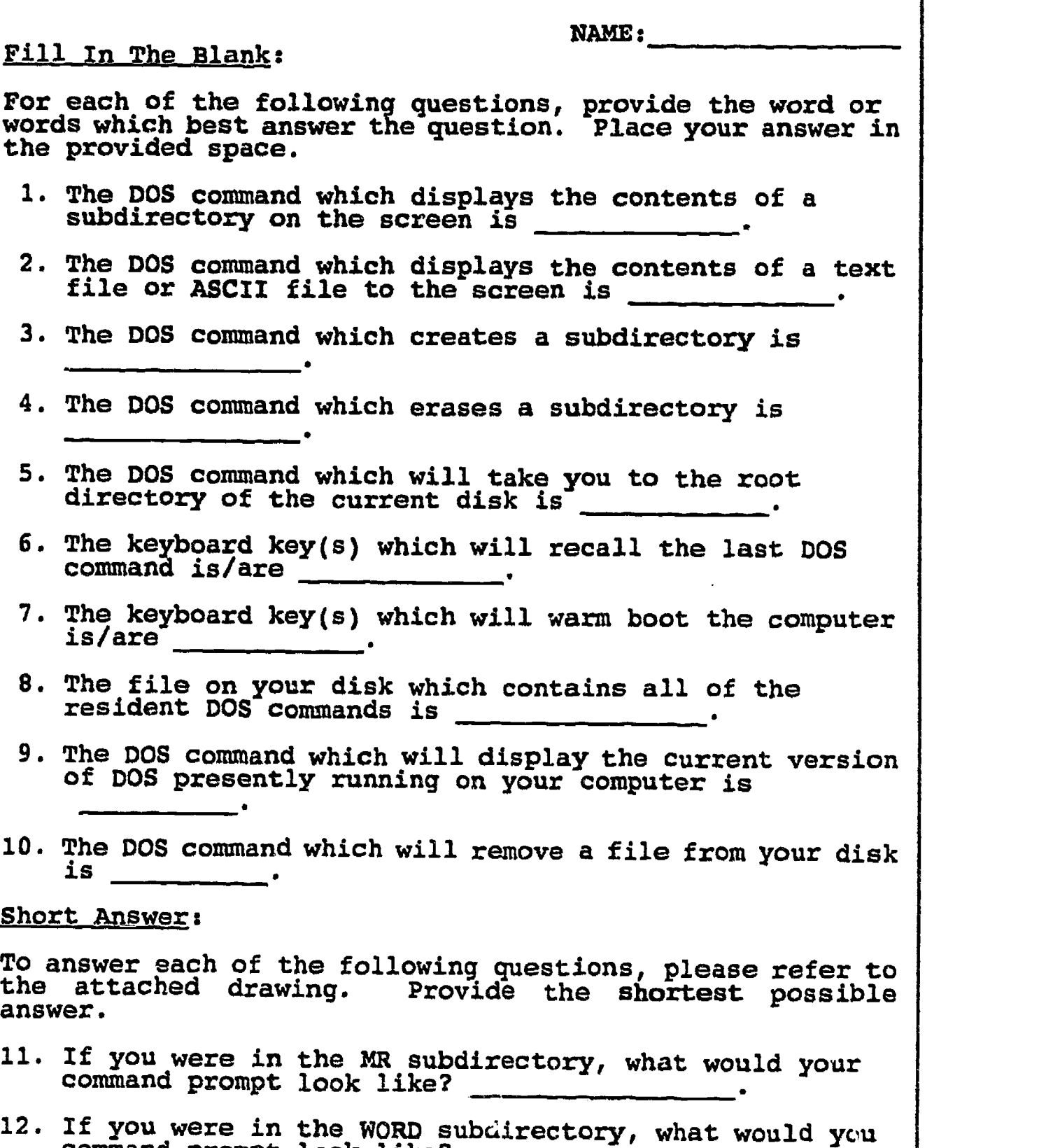

 $-10-$ 

command prompt look like?

 $\sum_{\lambda_{\text{full Test}}}\prod_{\text{Proofed by EBC}}$ 

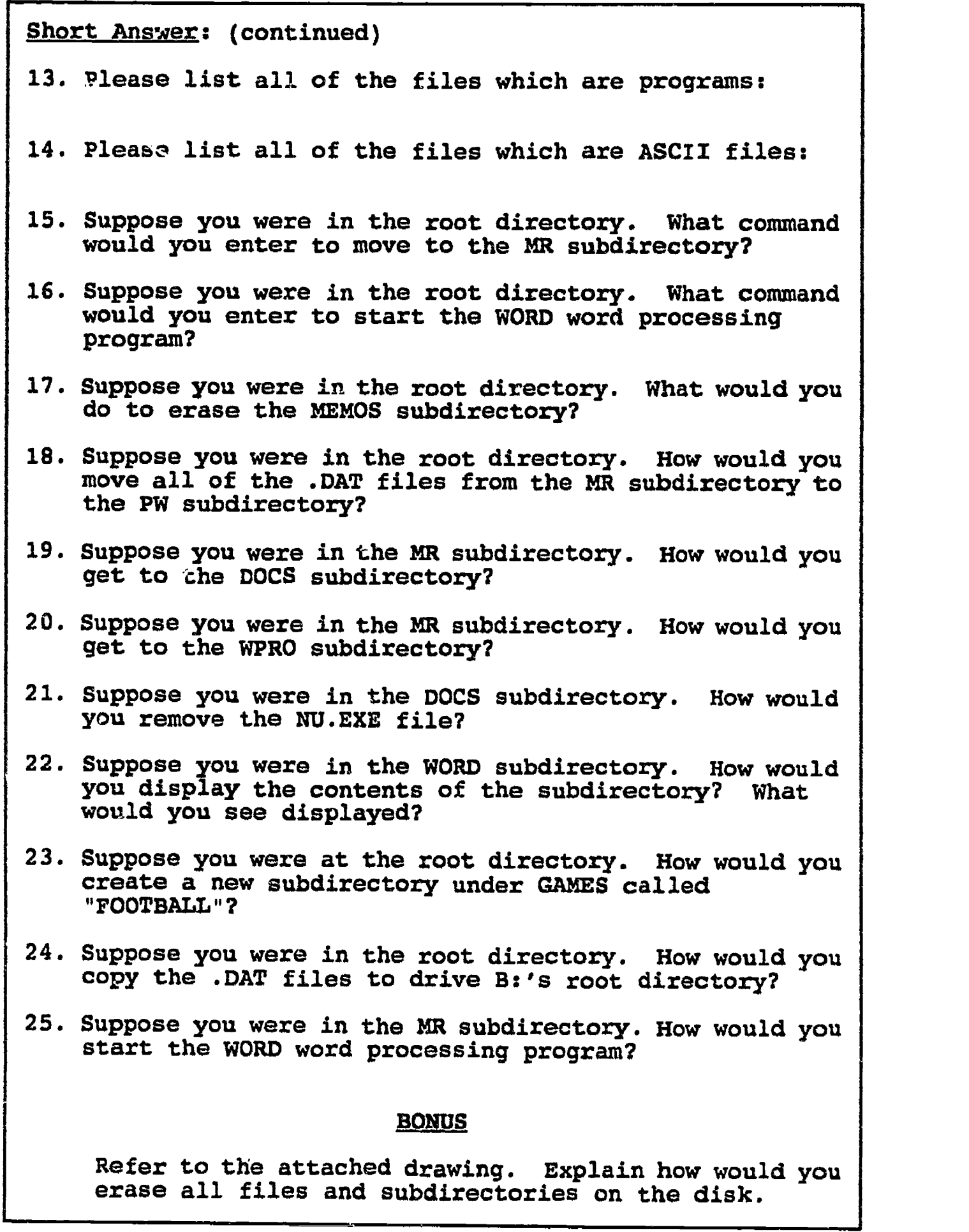

 $-11-$ 

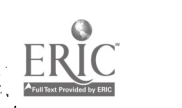

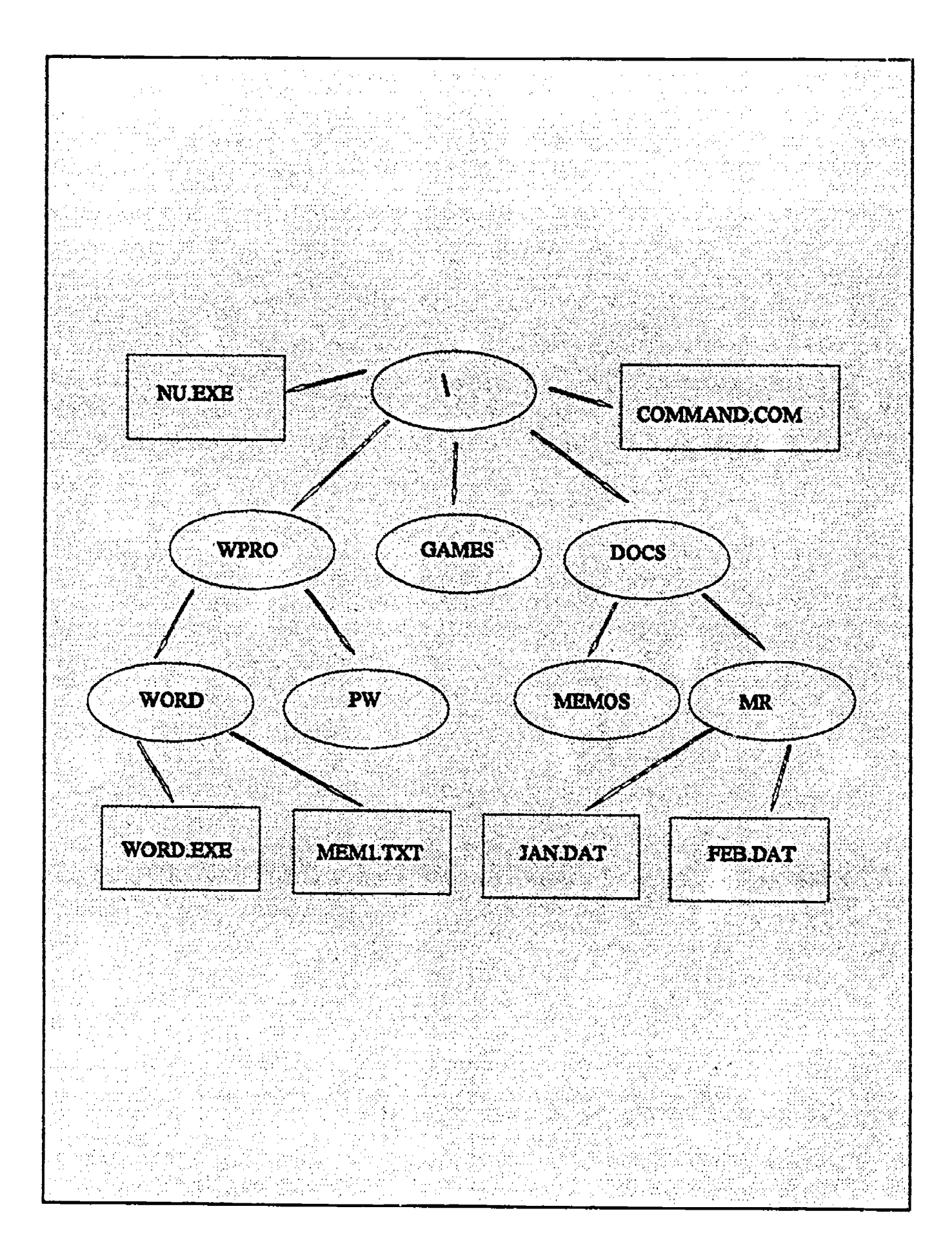

### DOS FEEDBACK INSTRUMENT

MASTER

Fill In The Blank:

For each of the following questions, provide the word or words which best answer the question. Place your answer in the provided space.

- 1. The DOS command which displays the contents of a subdirectory on the screen is DIR
- 2. The DOS command which displays the contents of a text file or ASCII file to the screen is TYPE
- 3. The DOS command which creates a subdirectory is MD or MKDIR
- 4. The DOS command which erases a subdirectory is RD or RMDIR
- 5. The DOS command which wIll take you to the root directory of the current disk is CD\
- 6. The keyboard key(s) which will recall the last DOS command is/are  $\leq$ F3>
- 7. The keyboard key(s) which will warm boot the computer is/are <CTRL> <ALT> <DEL>
- 8. The file on your disk which contains all of the resident DOS commands is COMMAND.COM
- 9. The DOS command which will display the cuzrent version of DOS presently running on your computer is VER
- 10. The DOS command which will remove a file from your disk is DEL or ERASE

#### Short Answer:

To answer each of the following questions, please refer to the attached drawing. Provide the shortest possible answer.

- 11. If you were in the MR subdirectory, what would your command prompt look like? A:\DOCS\MR>
- 12. If you were in the WORD subdirectory, what would your command prompt look like? A:\WPRO\WORD>

Short Answer: (continued)

- 13. Please list all of the files which are programs: NU.EXE WOND.EXE COMMAND.COM
- 14. Please list all of the files which are ASCII files:<br>MEM1.TXT JAN.DAT FEB.DAT PEB.DAT
- 15. Suppose you were in the root directory. What command would you enter to move to the MR subdirectory?  $A:\$  >CD \DOCS\MR or  $A:\$  >CD DOCS\MR
- 16. Suppose you were in the root directory. What command would you enter to start the WORD word processing program?<br>A:\>\WPRO\WORD\WORD
- 17. Suppose you were in the root directory. What would you do to erase the MEMOS subdirectory? PA:\>RD \DOCS\MEMOS
- 18. Suppose you were in the root directory. How would you move all of the .DAT files from the MR subdixectory to the PW subdirectory? A:\>COPY \DOCS\MR\\*.\* \WPRO\PW |  $A:\rangle$ >DEL  $\DOCS\M{R}\$ \*.\*
- 19. Suppose you were in the MR subdirectory. How would you get to the DOCS subdirectory?  $A:\$ DOCS\MR>CD..
- 20. Suppose you were in the MR subdirectory. How would you get to the WPRO subdirectory? A:\DOCS\MR>CD\WPRO
- 21. Suppose you were in the DOCS subdirectory. How would you remove the NU.EXE file?<br>A:\DOCS>DEL \NU.EXE
- 22. Suppose you were in the WORD subdirectory. How would you display the contents of the subdirectory? What would you see displayed? A:\WPRO\WORD>DIR WORD EXE MEM1 TXT
- 23. Suppose you were at the root directory. How would you create a new subdirectory under GAMES called "FOOTBALL"? A:\>MD \GAMES\FOOTBAL
- 24. Suppose you were in the root directory. How would you copy the :DAT files to drive B:'s root directory?  $A:\$  >COPY \DOCS\MR\\*.\* B:
- 25. Suppose you were in the MR subdirectory. How would you start the WORD word processing program? A:\DOCS\MR>\WPRO\WORD\WORD

**BONUS** Refer to the attached drawing. Explain how would you erase all files and subdirectories on the disk. FORMAT A:

-14-

### DOS ATTITUDE FEEDBACK INST UMENT

In order for us to gain a better understanding of how informative this workshop has been for you, please answer the following questions. Please answer each question honestly.

This instrument will be used to make changes to this workshop, so that persons participating in future workshops can gain a better understanding of DOS.

For each of the following questions, please circle your indicated answer using the provided scale, where 1 is poor and 5 is outstanding.

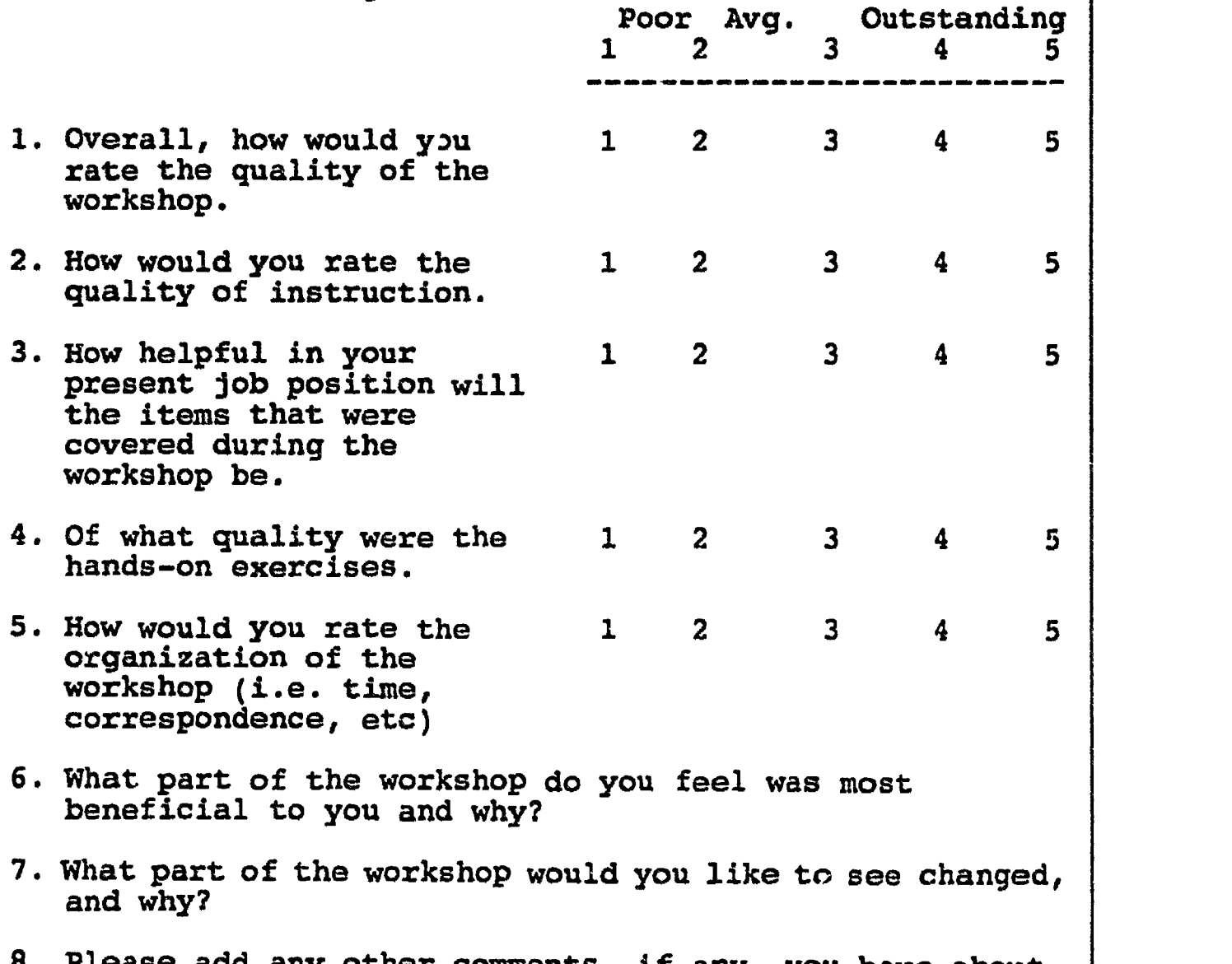

8. Please add any other comments, if any, you have about the workshop on the reverse side of this instrument.

 $-15-$